# <span id="page-0-2"></span>**Using DbVisualizer Variables**

DbVisualizer variables are used to build parameterized SQL statements and let DbVisualizer prompt you for the values when the SQL is executed. This is handy if you are executing the same SQL repetitively, just wanting to pass new data in the same SQL statement.

- [Variable Syntax](#page-0-0)
- [Pre-defined Variables](#page-0-1)
- [Variable Substitution in SQL statements](#page-1-0)

A DbVisualizer variable that **doesn't specify a data type** will always be replaced with the **value as a literal**. This allows use of variables anywhere in an SQL statement. If a **data type is specified,** the prompted value will be bound with the SQL and variables can in this context **only be used where supported** by the target database.

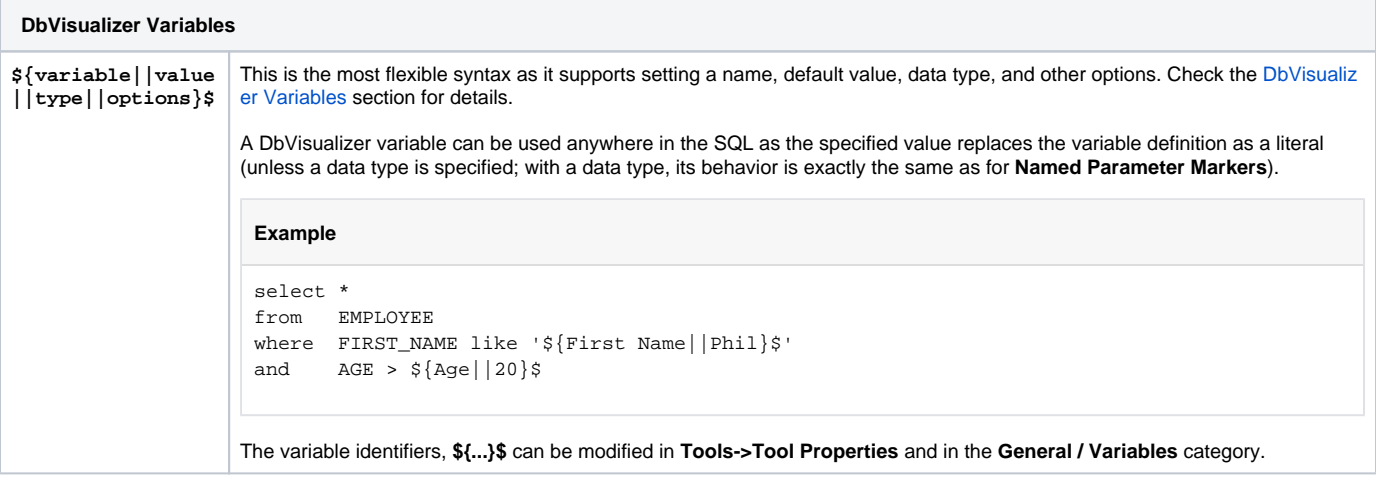

### <span id="page-0-0"></span>Variable Syntax

The variable format supports setting a default value, data type and a few options as in the following example:

\${FullName||Andersson||String||where pk}\$

This is the complete syntax for a DbVisualizer variable:

\${name || value || type || options}\$

<span id="page-0-1"></span>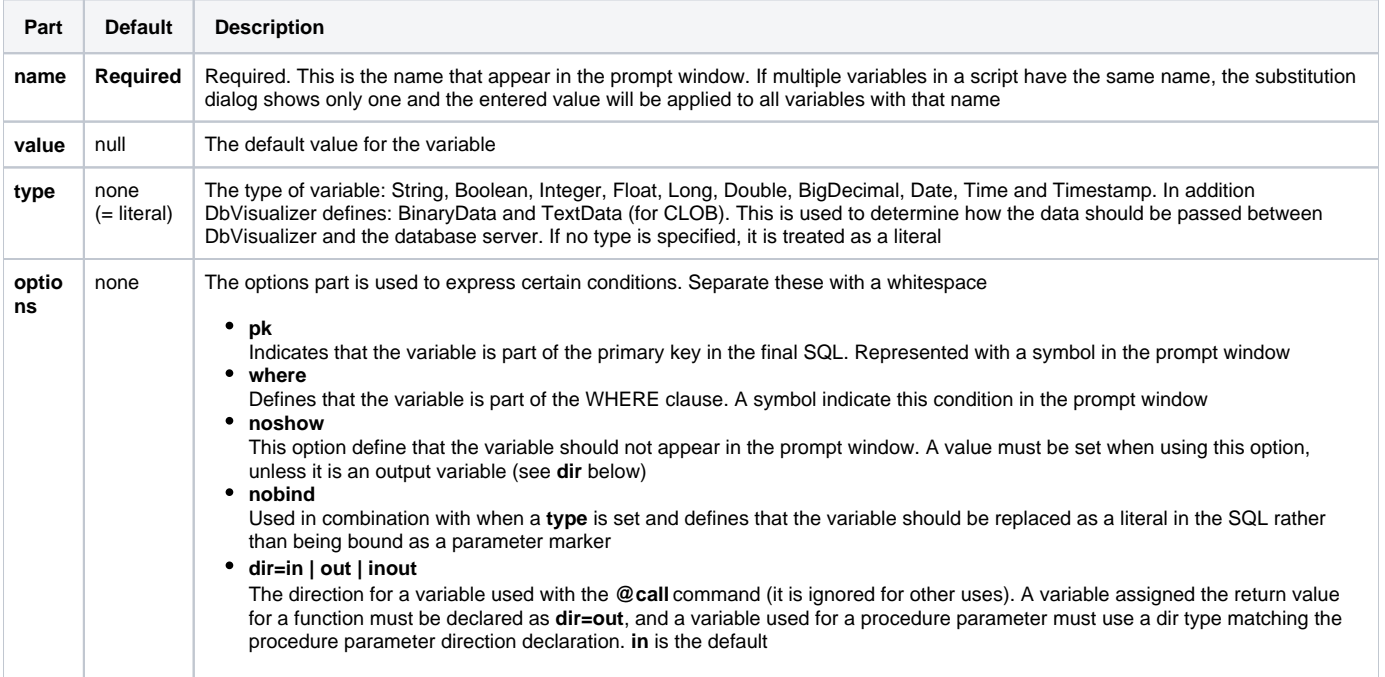

### Pre-defined Variables

A few pre-defined DbVisualizer variables can be used anywhere in the SQL. These are replaced with actual values just before the SQL is sent to the DB server.

Note that none of the pre-defined variables below will show in the prompt window.

```
${dbvis-date}$
${dbvis-time}$
${dbvis-timestamp}$
${dbvis-connection}$
${dbvis-database-type}$
```
By default, date/time variable values are formatted as defined in **Tool Properties->Data Formats**, but you can also specify a custom format for a single use of the variable, e.g.

```
${dbvis-date||||||format=[yyyyMMdd]}$
```
The following variables can be used only when monitoring a SQL statement that produce a result set and the **Allowed Row Count** for the monitor is > 0. The output format is seconds and milliseconds. Ex: 2.018

```
${dbvis-exec-time}$
${dbvis-fetch-time}$
```
The following variable holds the absolute path to the current directory, e.g. set by the @cd command:

\${dbvis-pwd}\$

In an sql script, the name on the result set produced by the next SELECT statement can be set with the @set resultset name command (see Using [Client-Side Commands](https://confluence.dbvis.com/display/UG92/Using+Client-Side+Commands)). This result set name is accessible through the variable

\${dbvis-resultset-name}\$

#### <span id="page-1-0"></span>Variable Substitution in SQL statements

For variable processing to work in the SQL Commander, make sure the **SQL->Enable Parameterized SQL** main menu option is checked.

A simple variable may look like this:

#### \${FullName}\$

A variable is identified by the start and end sequences, \${...}\$. (These can be [re-defined](http://confluence.dbvis.com/display/UG91/Using+DbVisualizer+Variables#UsingDbVisualizerVariables-ChangingtheDelimiterCharacters) in **Tool Properties**). During execution, the SQL Commander searches for variables and displays the prompt window with the name of each variable and an input (value) field. Enter the value for each variable and then press **Execute**. This will then replace the variable with the value as a literal and finally let the database execute the statement.

Consider the following SQL statement with variables. It is the simplest use of variables since it only contains the variable names. In this case it is also necessary to enclose text values with quotes since the prompt window cannot determine the actual data type for the variables.

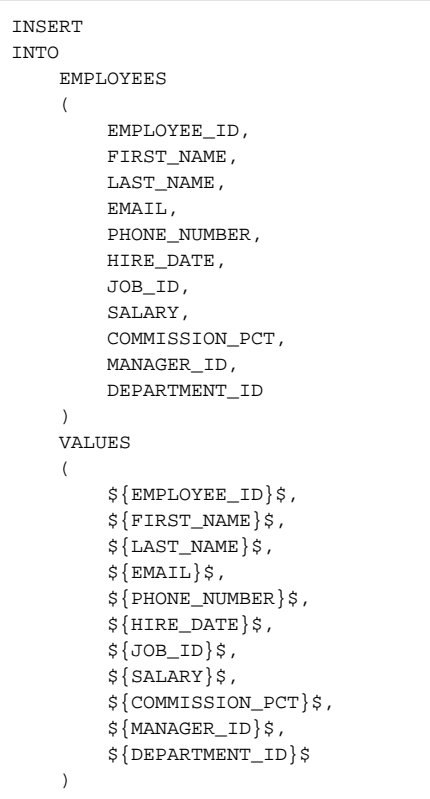

Executing the above SQL will result in the following prompt window:

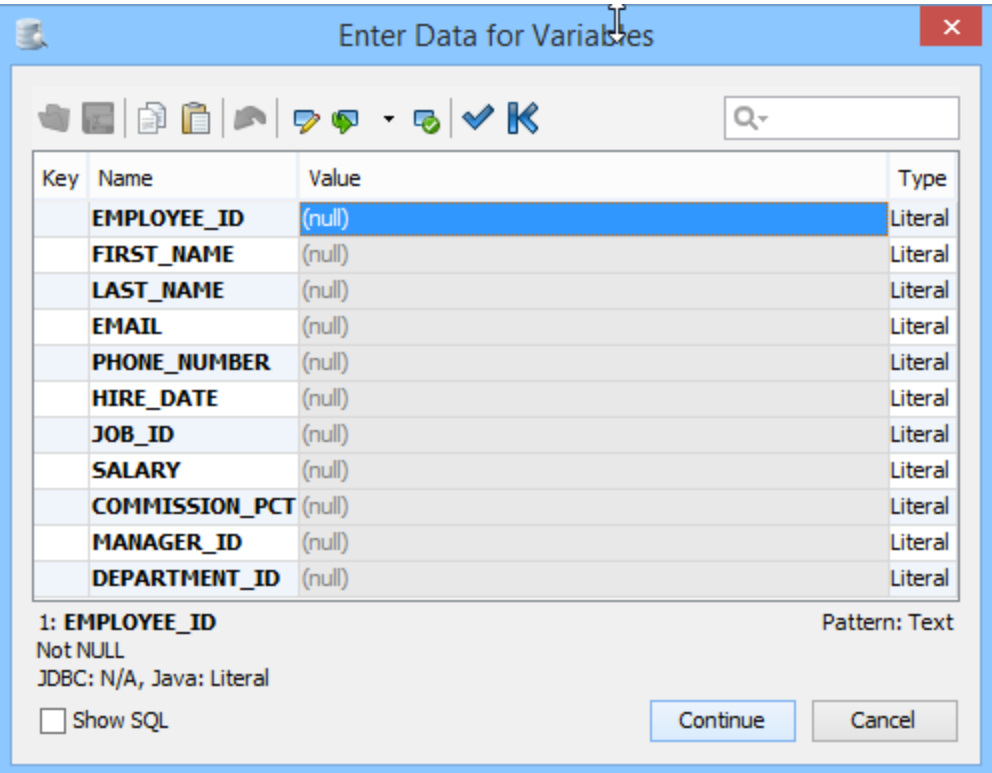

Using variables with no data type defined shows these as **Literal**. This means that the specified value will replace the variable as-is in the SQL statement.

The prompt window has the same look and functionality as the Form Data Editor, i.e. you can sort, filter, insert pre-defined data, copy, paste and edit cells in the multi line editor, plus a lot of other things. In addition the prompt window adds two new commands (leftmost in the toolbar and in the form right-click menu).

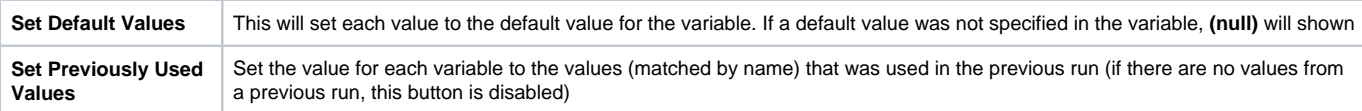

The **SQL Preview** area shows the statement with all variables replaced with the values.

Here is an example of a more complex use of variables utilizing default value, data type and options:

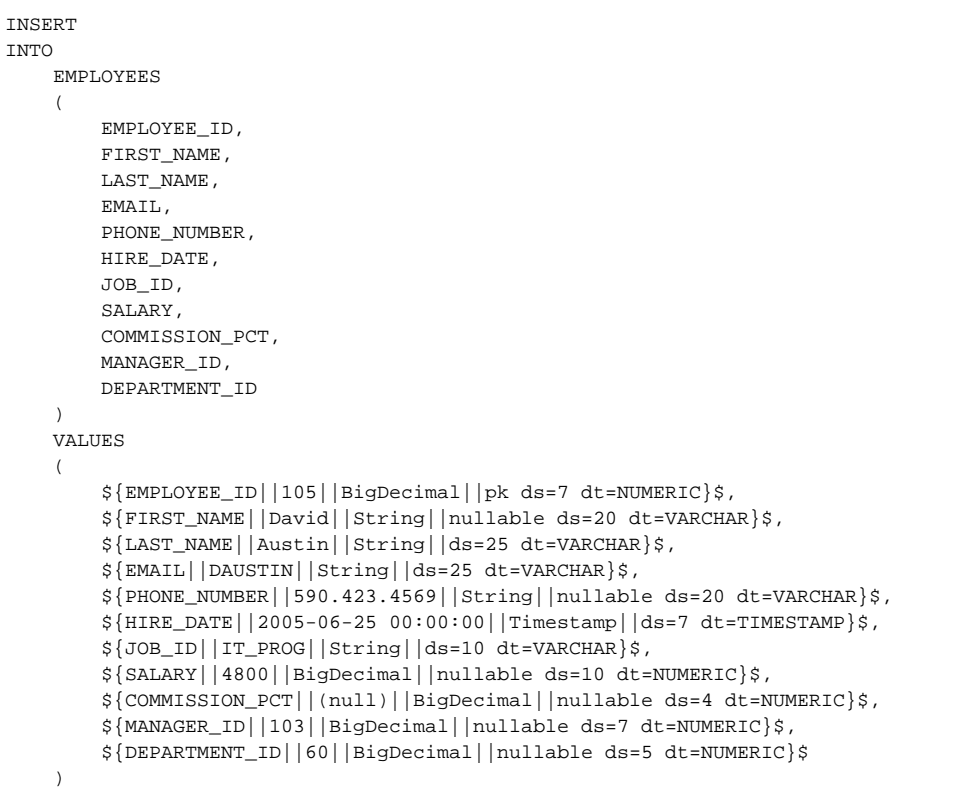

This example use the full capabilities of variables. This example is generated by the **Script to SQL Commander->INSERT COPY INTO TABLE** right click menu choice in the **Data** tab grid. By default it generates variables representing the actual values and the characteristics of the columns.

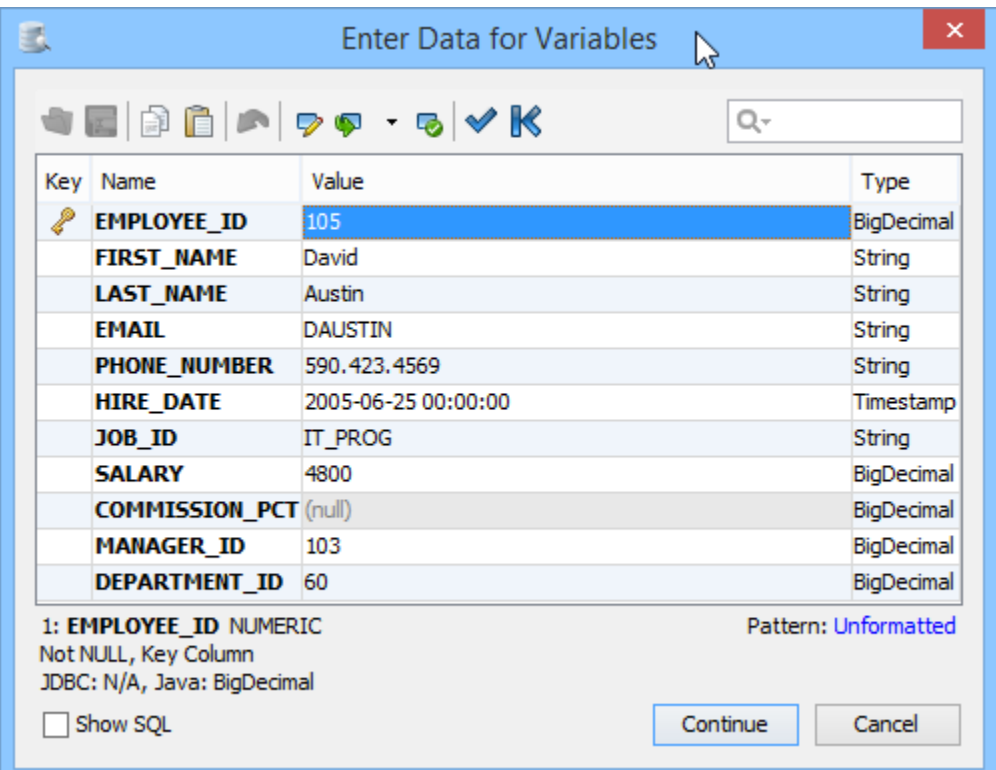

To highlight that a variable is part of the **WHERE** clause in the final SQL, it is represented with a green symbol in front of the name.

When executing an SQL statement that consist of variables, DbVisualizer replaces each variable with either the value as a literal or as a parameter marker. Using parameter markers to pass data with a statement is more reliable than literals. DbVisualizer will automatically generate a parameter marker if the variable has the data type set and if there is no **nobind** option specified.

The following will be replaced with a parameter marker:

\${Name||rolle||String}\$

These will be replaced with the value as a literal in the final SQL:

```
${Name||rolle}$
${Name||rolle||String||nobind}$
```
Variables in DbVisualizer may be used anywhere in a statement as long as there is no data type specified.

## Changing the Delimiter Characters

You can change which identifiers should be used as the prefix, suffix and part delimiter in a variable expression in **Tools->Tool Properties**, in the **General / Variables** category.